## **QGIS (**2.x - 3.x**) -** Fiche 17 **- Ajouter des données à une couche vectorielle avec l'outil « Jointure »**

Exemple - On dispose :

- d'une carte des départements français (*contours-simplifies-des-departements-francais-2015.shp*)
- d'un fichier pour tableur donnant le taux de décès attribuables aux particules fines dans les départements métropolitains en 2007-2008 (*deces\_part-fines.xlsx*)

L'outil « *Jointure* » permet d'afficher les données du second sur une carte des départements français, c'est-à-dire d'ajouter les données du second fichier à celles du premier. Pour cela, on doit disposer d'une colonne de valeurs communes dans les 2 fichiers. La colonne *nom\_dept* du premier et la colonne *département* du second sont équivalentes : elles contiennent toutes les deux les noms des départements français.

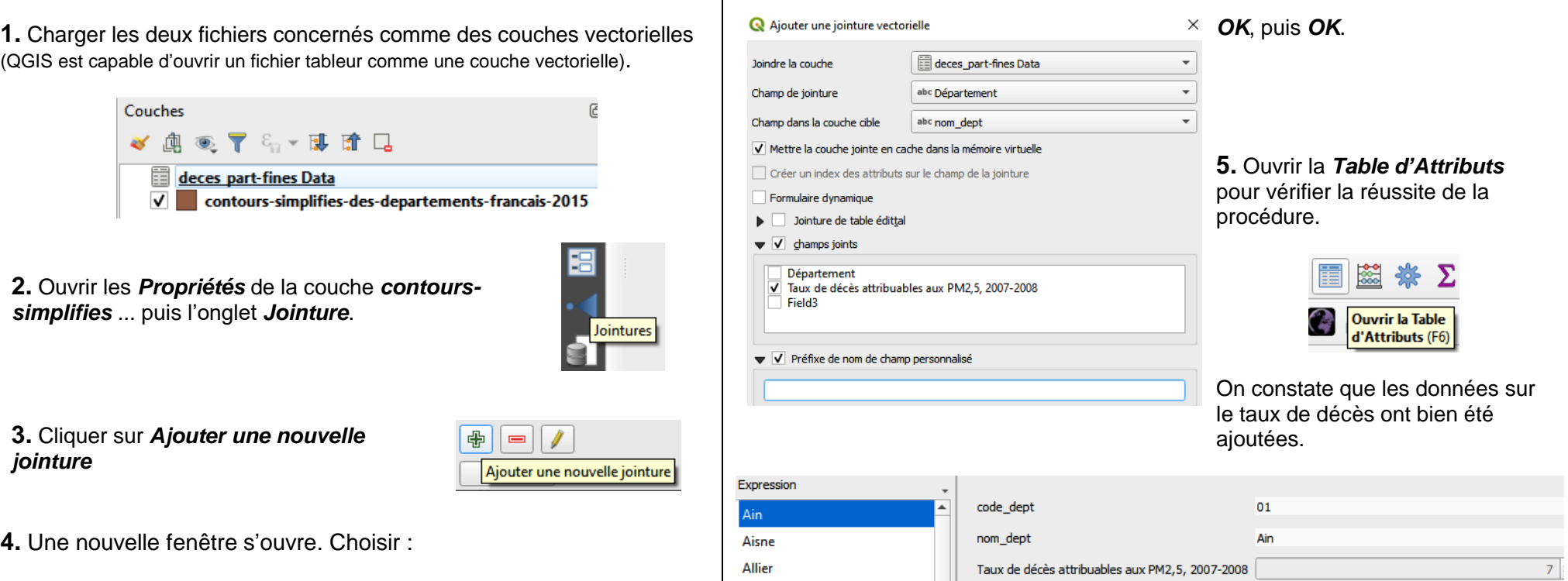

- $\rightarrow$  le fichier contenant les données à ajouter
- **→** les colonnes contenant les valeurs communes
- **→** les données à ajouter dans *champs joints*

Effacer la proposition par défaut dans *Préfixe de nom de champ personnalisé*.

**6.** Pour protéger le fichier *contours-simplifies* ... d'origine, enregistrer éventuellement le fichier modifié sous un autre nom.

Pour cela, clic droit sur la couche, puis *Exporter / Sauvegarder les entités sous ...* puis choisir le nom et l'emplacement du nouveau fichier ainsi créé.